#### Arbeitsblatt

# **Eine Ballade als Comic oder Animationsfilm umgestalten**

### **Ablauf**

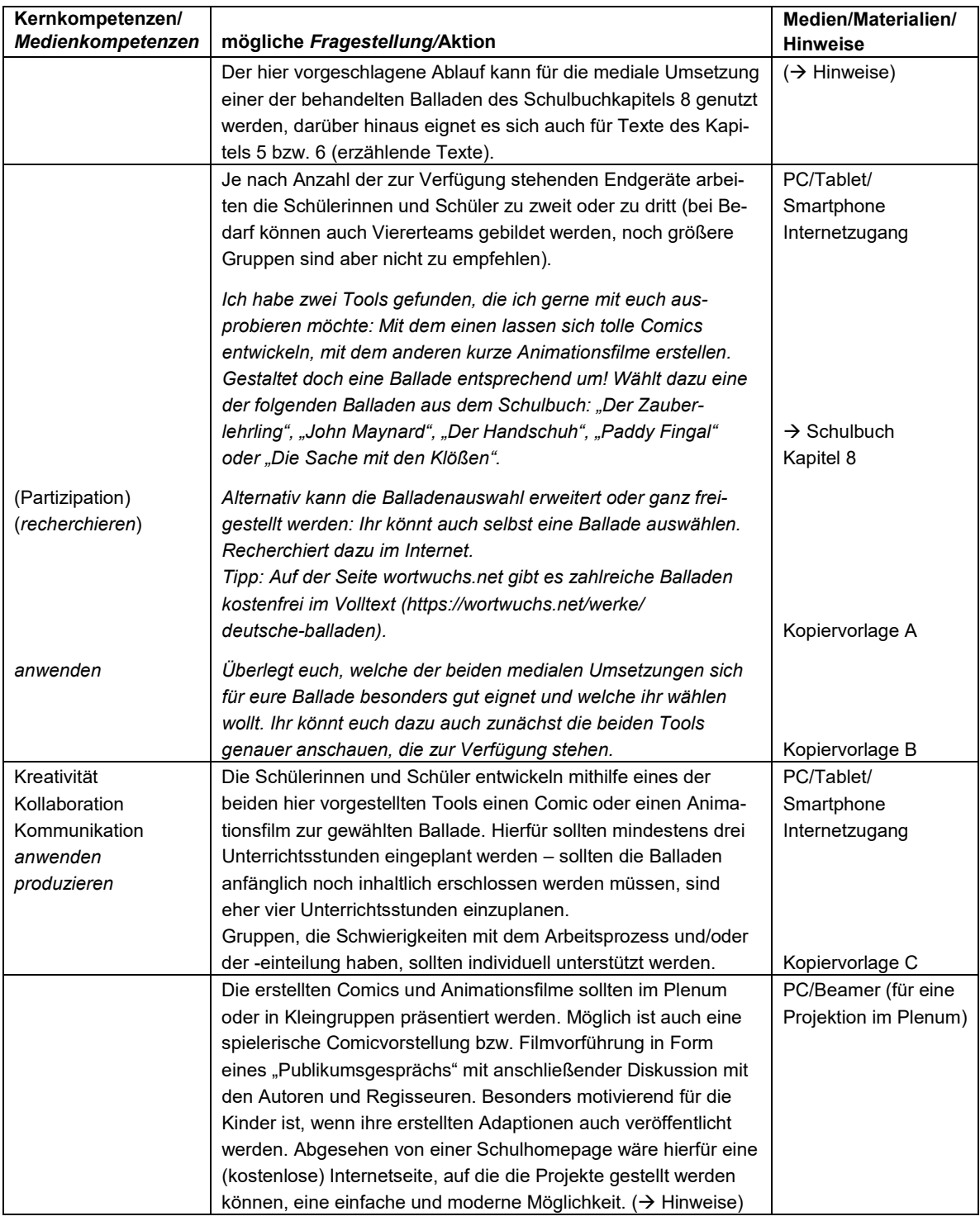

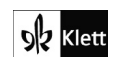

© Ernst Klett Verlag GmbH, Stuttgart 2021 | www.klett.de | Alle Rechte<br>vorbehalten. Von dieser Druckvorlage ist die Vervielfältigung für den eigenen<br>Unterrichtsgebrauch gestattet. Die Kopiergebühren sind abgegolten. Autor: Holger Müller-Hillebrand

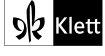

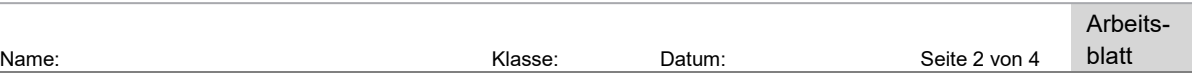

# **Tool: Einen Comicstrip mit StoryboardThat erstellen**

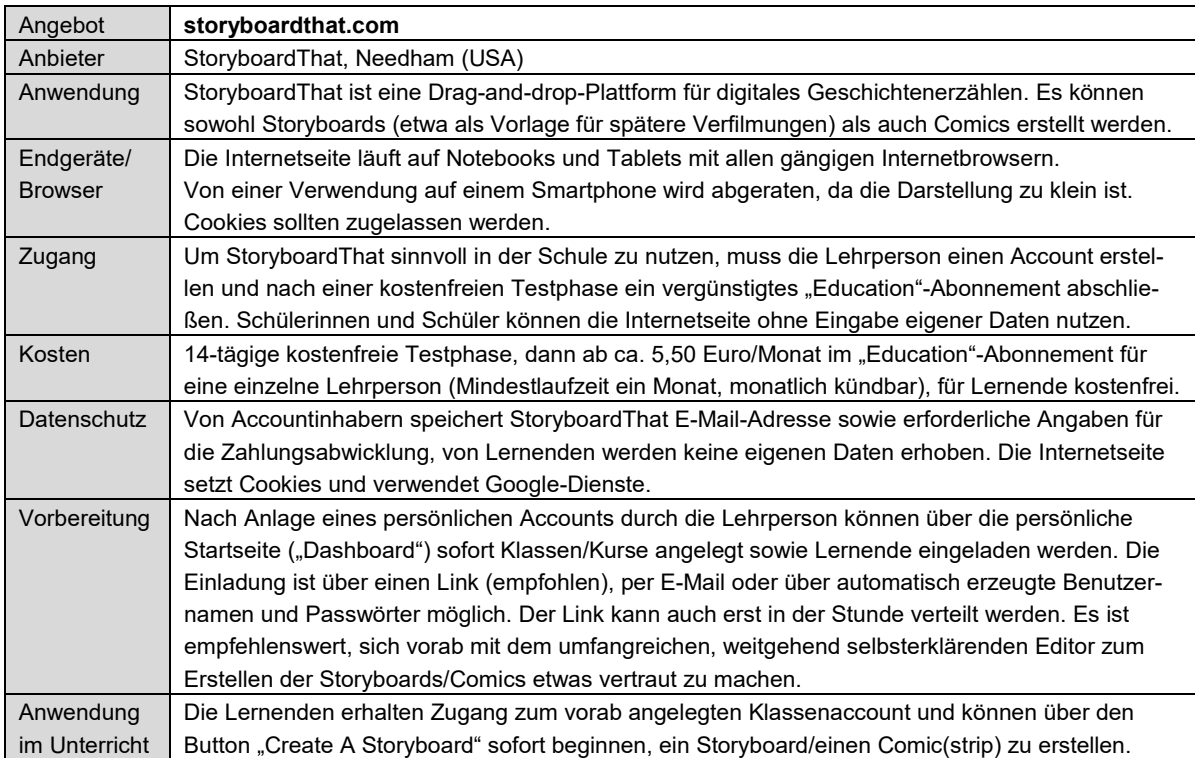

# **Tool: Einen kurzen Animationsfilm mit Toontastic erstellen**

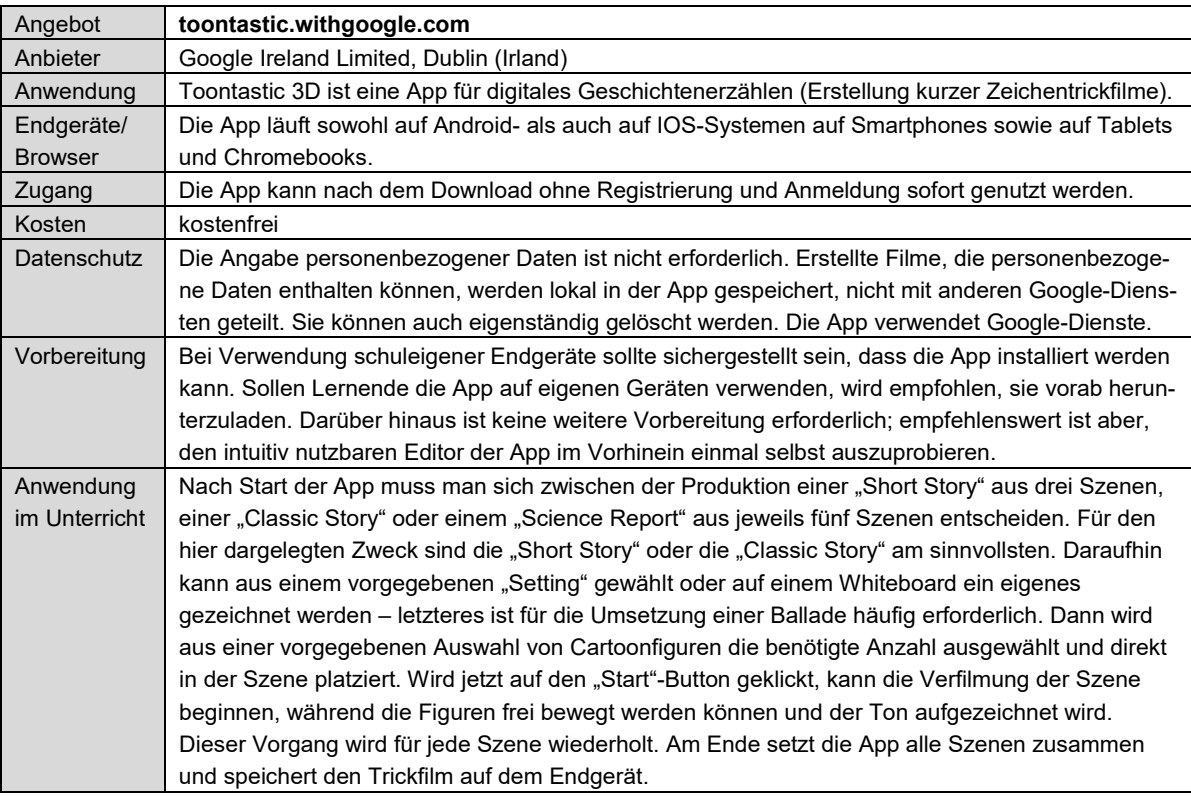

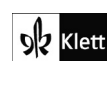

© Ernst Klett Verlag GmbH, Stuttgart 2021 | www.klett.de | Alle Rechte<br>vorbehalten. Von dieser Druckvorlage ist die Vervielfältigung für den eigenen<br>Unterrichtsgebrauch gestattet. Die Kopiergebühren sind abgegolten. Autor: Holger Müller-Hillebrand

196 9 Werkzeugkiste Medienkompetenz

© **Ernst Klett Verlag GmbH**, Stuttgart 2023, www.klett.de Alle Rechte vorbehalten. Von dieser Druckvorlage ist die Vervielfältigung für den eigenen Unterrichtsgebrauch gestattet. DO01\_316283\_008-200\_Inhalt.indd 196 13.07.2021 09:59:31

**Seite aus:** Deutsch kompetent 7 Kopiervorlagen ISBN: 978-3-12-316283-1

 $\mathscr{A}$ 

 $\mathbb{R}$ 

### **Kopiervorlagen**

### **A Eine Ballade zur medialen Umsetzung auswählen**

Ihr könnt selbst eine Ballade auswählen, die ihr medial umgestalten wollt. Recherchiert dazu im Internet.

Ein Tipp: Auf der Seite wortwuchs.net gibt es zahlreiche Balladen kostenfrei im Volltext (https://wortwuchs.net/werke/deutsche-balladen).

Achtet bei der Auswahl der Ballade darauf, dass sie sich gut medial umsetzen lässt.

Besonders gut eignen sich dafür beispielsweise Balladen …

- die eine Geschichte erzählen,
- in denen Figuren miteinander sprechen und
- deren Handlung nicht zu kompliziert ist.

Zu Beginn solltet ihr ggf. unbekannte Wörter klären und euch über den Inhalt der Ballade austauschen. Worum geht es, was ist der Kern der Handlung, was sind die allerwichtigsten Punkte des Geschehens?

## **B Zwei Tools zur medialen Gestaltung kennenlernen**

#### **Einen Comicstrip mit StoryboardThat erstellen** www.storyboardthat.com)

Ihr erhaltet von eurer Lehrerin/eurem Lehrer einen Link, mit dem ihr direkt zum Editor der Internetseite gelangt. Wenn ihr jetzt auf den Button "Create A Storyboard" klickt, könnt ihr sofort beginnen, einen Comic zu erstellen.

Der Editor ist ziemlich umfangreich, es können sehr viele Hintergründe, Orte, Figuren und Gegenstände ausgewählt werden. Probiert es einmal aus und erstellt einen ersten "Probecomic"!

#### **Einen kurzen Animationsfilm mit Toontastic erstellen (App "Toontastic 3D")**

Die kostenlose App "Toontastic 3D" muss auf eurem Endgerät installiert sein. Wenn ihr sie startet, leitet euch das Programm (in englischer Sprache) schrittweise durch die Produktion eines kurzen Zeichentrickfilms. Zu Beginn müsst ihr euch zwischen der Produktion einer "Short Story" aus drei oder einer "Classic Story" aus fünf Szenen entscheiden (den "Science Report" benötigen wir nicht). Anschließend könnt ihr Hintergründe auswählen oder – zu empfehlen – selbst zeichnen, Figuren einsetzen sowie jede einzelne Szene verfilmen. Dabei bewegt ihr die Figuren mit euren Fingern und sprecht den Ton selbst ein. Probiert es einmal aus und erstellt einen Probefilm!

# **C Den Arbeitsprozess strukturieren**

Um einen Comic oder einen Zeichentrickfilm zu erstellen, solltet ihr eure Arbeit sinnvoll strukturieren – zum Beispiel so:

- Inhalt erschließen: Findet Überschriften für jede Strophe, schlagt unbekannte Wörter nach und beantwortet die W-Fragen. Klärt miteinander Aspekte, die ihr nicht versteht. Wenn ihr Schwierigkeiten habt, schlagt im Schulbuch in der Lerninsel E "Umgang mit Balladen" nach.
- Grundlagen setzen: Wo soll der Comic/der Film spielen? Welche Figuren benötigt ihr zwingend?
- Handlungsschritte festlegen: Was sind die drei bzw. fünf wichtigsten Handlungsschritte der Ballade? Was kann ausgelassen werden?
- Szenen auswählen: Wie sollen die einzelnen Szenen aussehen? Was passiert in den Szenen?
- Text verfassen: Wer spricht was zu wem und in welcher Szene? Wird ein Erzähler oder werden Untertitel benötigt?

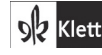

© Ernst Klett Verlag GmbH, Stuttgart 2021 | www.klett.de | Alle Rechte vorbehalten. Von dieser Druckvorlage ist die Vervielfältigung für den eigen Unterrichtsgebrauch gestattet. Die Kopiergebühren sind abgegolten. Autor: Holger Müller-Hillebrand

9 Werkzeugkiste Medienkompetenz 197

Kopiervorlagen ISBN: 978-3-12-316283-1

#### Arbeitsblatt

### **Hinweise**

#### **Zur Anwendung der Lerneinheit**

Die hier skizzierte Lerneinheit zur medialen Umgestaltung einer Ballade lässt sich grundsätzlich auch auf die Inhalte in Kapitel 5 bzw. 6 (Kurzgeschichten, kurze Erzählungen oder Romanauszüge) anwenden. Vor der medialen Umgestaltung einer Ballade sollten sich die Lernenden bereits mit der inhaltlichen Erschließung dieser Textform auseinandergesetzt haben. Leistungsschwächeren Schülerinnen und Schülern kann empfohlen werden, zur Umgestaltung eine Ballade zu wählen, die zuvor bereits besprochen worden ist. Zur medialen Umgestaltung eignen sich auch weitere hier vorgestellte Tools: simpleshow (Ballade als animiertes Video im "Papierclip"-Stil) und Canva (Ballade als comicähnliche Bilderfolge).

#### **Zur didaktischen Bedeutung medialer Umgestaltungen literarischer Texte**

Der Literaturdidaktiker Harald Frommer schreibt: "Die Konkretisation literarischer Texte ist ein spontanes, ja unwillkürliches Verhalten, es ist die Vorstellungstätigkeit, die der Text beim Lesen auslöst" (Frommer 1995). Konkretisation meint eine kreative und persönliche Auseinandersetzung mit einem literarischen Gegenstand, bei der sich das Gelesene auch subjektiv, spontan und ergebnisoffen entfalten soll. In diesem Kontext wird auch der audio-visuellen Umgestaltung literarischer Texte als Mittel literaturbezogenen Kompetenzerwerbs ein besonderer Stellenwert im Bereich "Umgang mit literarischen Texten" zuteil. "Um der Bedeutungsoffenheit und der Ästhetik literarischer Sinnmodelle gerecht zu werden, sollte sich dieser Umgang nicht in der bloßen Analyse von Textstrukturen und in der Bestimmung von Gattungs- und Epochenmerkmalen erschöpfen" (Frederking/Krommer/Maiwald 2018). (Audio-)Visuelle Medien wie zum Beispiel die hier dargestellten Comics oder Zeichentrickfilme dienen dabei ebenso einer auf "Visual literacy" ausgerichteten ästhetischen Bildung, die die Fähigkeit schult, bildliche Informationen zu interpretieren, zu verhandeln und Bedeutung zu verleihen, wie auch als Anregungen für sprachliche Grundtätigkeiten im Bereich "Sprechen und Schreiben".

#### **Veröffentlichungen von Produkten Lernender am Beispiel Jimdo.com**

Im Zuge produktiver Verfahren wirkt sich auf Schülerinnen und Schüler häufig besonders motivierend aus, wenn erstellte Produkte auch veröffentlicht und damit einem größeren Personenkreis zugänglich gemacht werden können. Dies ist im digitalen Zeitalter sehr viel leichter und schneller möglich als zuvor. Sollte keine Möglichkeit bestehen, Lernendenprodukte auf der Schulhomepage zu veröffentlichen, oder sollte dies nicht gewünscht sein, kann etwa eine eigene Internetseite eingerichtet werden, auf die die Produkte hochgeladen werden. Für die Erstellung einer solchen Internetseite werden weder Programmierkenntnisse noch Geld benötigt; mehrere Anbieter ermöglichen die kostenfreie und angeleitete Einrichtung einer eigenen Internetseite. Diese läuft im Regelfall über eine Subdomain des Anbieters – somit muss keine eigene Internet-Domain erstellt werden, was mit Kosten verbunden wäre.

Als exemplarisches Beispiel für die schnelle und kostenlose Einrichtung einer Internetseite sei hier der deutsche Anbieter Jimdo genannt (www.jimdo.com). Wer dem Link "Lehrer" auf der Startseite folgt, wird in der Folge Schritt für Schritt angeleitet, eine eigene Internetseite anzulegen. Dabei kann zwischen der Erstellung einer klassischen Internetseite oder eines Blogs gewählt (die dritte Option "Shop" ist im schulischen Kontext eher selten) und anschließend nach Prinzip eines Baukastensystems eine moderne Internetseite völlig ohne eigene Programmierkenntnisse erschaffen werden. Auf die Internetseite lassen sich dann im begrenzten, in der Regel aber ausreichenden Umfang beispielweise Produkte von Schülerinnen und Schülern hochladen und somit veröffentlichen.

Grundsätzlich sind bei Veröffentlichungen aller Art sowohl der Datenschutz als auch das Urheberrecht zu beachten. Urheberrechtlich können Produkte, die mit den hier dargelegten Tools erstellt wurden, auf diese Weise problemlos veröffentlicht werden (StoryboardThat erwähnt dies auf seiner Internetseite sogar ausdrücklich). Bei minderjährigen Lernenden sollten vorab zudem die Einverständniserklärungen der Erziehungsberechtigten eingeholt werden. Auf die Nennung personenbezogener Daten sollte verzichtet werden.

Autor: Holger Müller-Hillebrand

Klett

198 9 Werkzeugkiste Medienkompetenz

© Ernst Klett Verlag GmbH, Stuttgart 2021 | www.klett.de | Alle Rechte<br>vorbehalten. Von dieser Druckvorlage ist die Vervielfältigung für den eigenen<br>Unterrichtsgebrauch gestattet. Die Kopiergebühren sind abgegolten.

**C Ernst Klett Verlag GmbH**, Stuttgart 2023, www.klett.de **Seite aus:** Deutsch kompetent 7 13.08.2021 09:59:333334 Alle Rechte vorbehalten. Von dieser Druckvorlage ist die Vervielfältigung für den eigenen Unterrichtsgebrauch gestattet

Kopiervorlagen ISBN: 978-3-12-316283-1